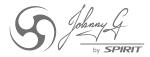

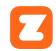

## JOHNNY G SPIRIT BIKE ZWIFT® CONNECTION GUIDE

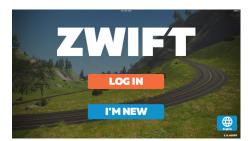

Download and install Zwift app on IOS or Android devices or Windows PC.

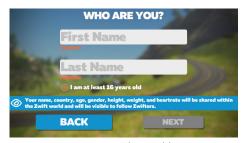

Create an account as directed by app or Login to your profile.

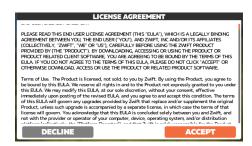

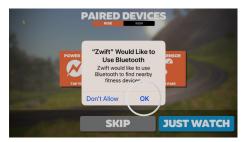

Allow Zwift app to access the Johnny G bike's Bluetooth.

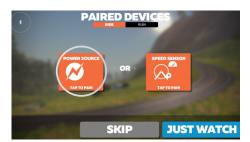

Select RIDE and tap POWER SOURCE to pair.

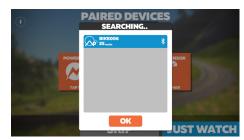

Select appropriate Bluetooth signal.

NOTE: If in a facility with multiple bikes, assign Bike ID or ANT+ number to each bike as described in the Johnny G Owner's Manual and label each bike with the bike ID number.

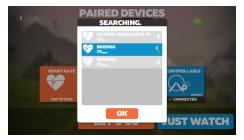

Tap and pair HEART RATE and CADENCE, the same as Power Source.

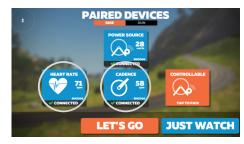

CONTROLLABLE will often pair automatically, however the bike's software does not allow this capability.

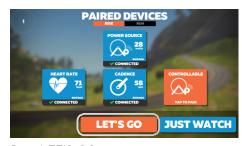

Press LET'S GO.

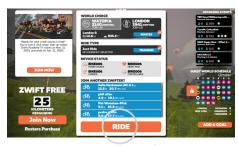

Program screen appears. Select RIDE.

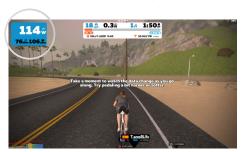

Ride begins with bike data in upper corner left of screen.

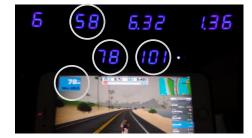

Increasing WATTS output increases your ride speed. Increasing the bike's resistance level and cadence will increase watts.